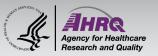

## **Questions & Answers**

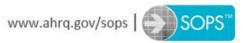

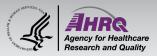

## **Submitting Questions**

| <ul> <li>Question and Answer</li> <li>Select Q&amp;A</li> <li>Type question in the box that opens</li> </ul> |                                     |
|----------------------------------------------------------------------------------------------------|-------------------------------------|
|                                                                                                    | ? Q&A                               |
| Ø 8=                                                                                                    | Copy Event Link<br>Audio Connection |

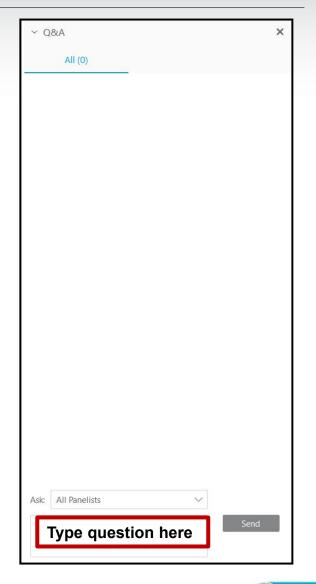

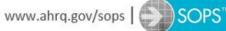

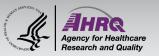

## Thank you!

## **Please complete the webcast evaluation**

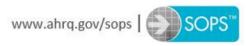